# The example of VLAN routing on DFL series

This scenario is VLAN2 has a PC client and VLAN 3 has a PC client, and they can reach both sides.

- DFL-210 Firmware Version 2.27.05.35-17110
- DGS-1500-20 Firmware Version 1.10.001

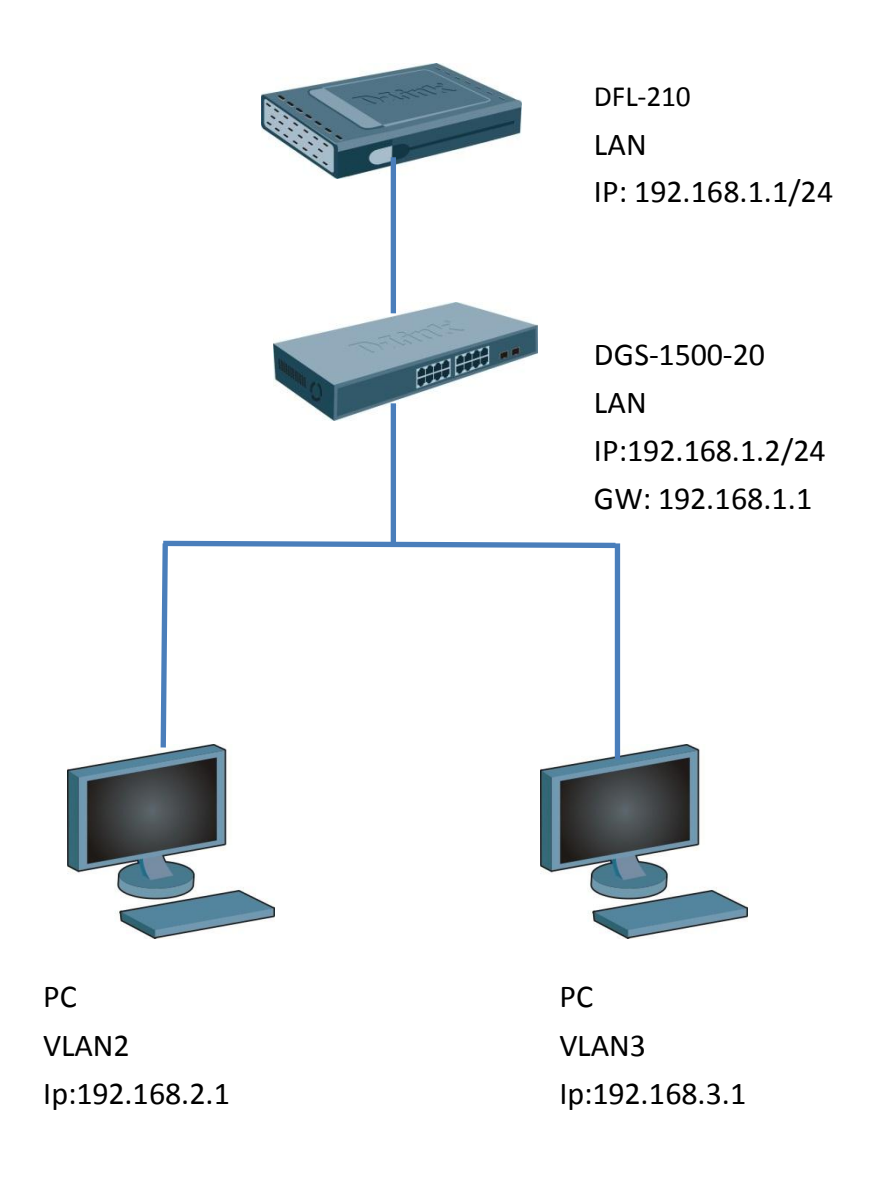

[DFL-210]

- 1. Objects->Address Book->Add->
	- VLAN2 192.168.2.0/24

VLAN3 192.168.3.0/24

VLAN\_1\_2\_3 lannet, vlan2, vlan3

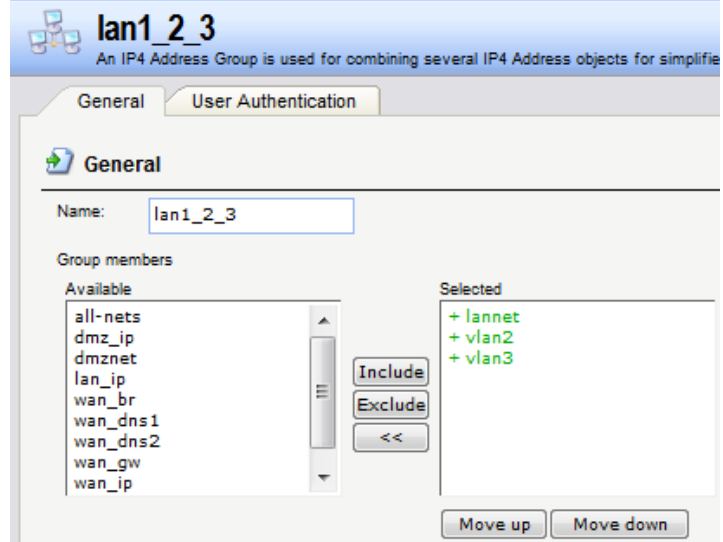

2. System ->DHCP Servers -> Add-> DHCP server

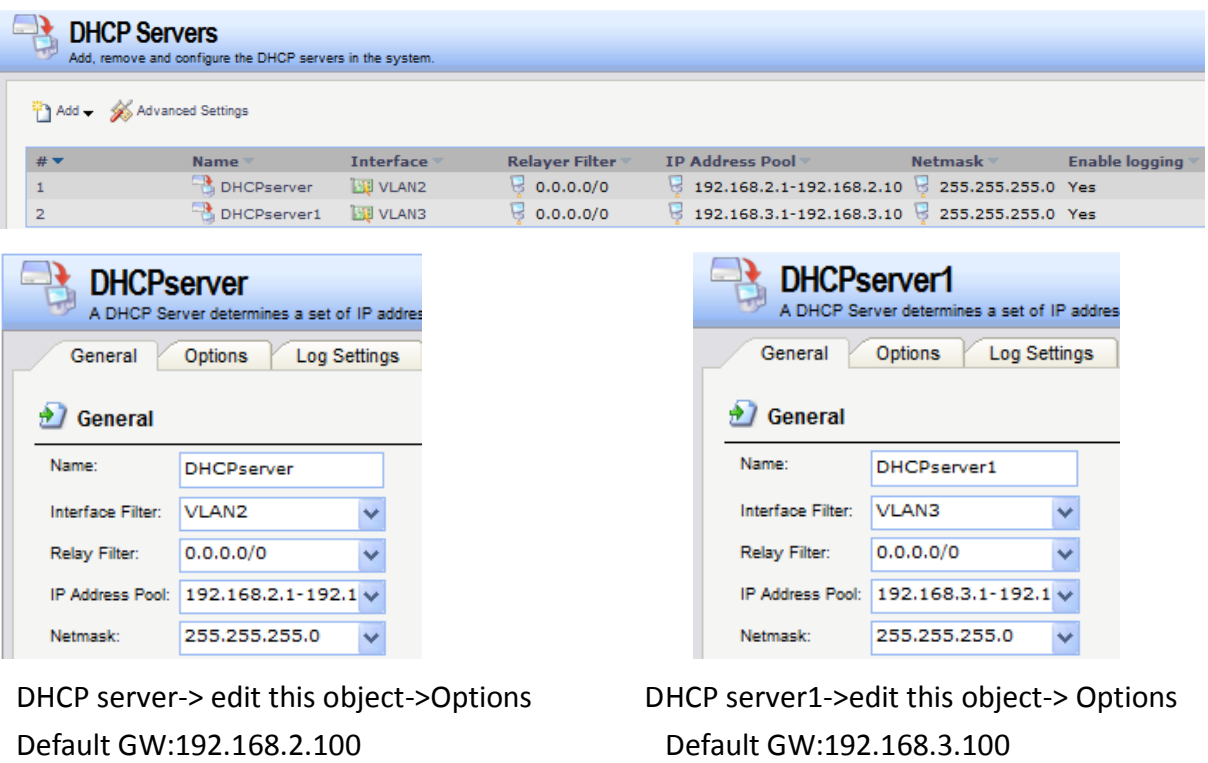

DNS: 8.8.8.8 DNS: 8.8.8.8

3. [Interfaces-](https://192.168.1.1/?Page=Node&OBJ=/Interfaces)> Interface Groups->Add-> General

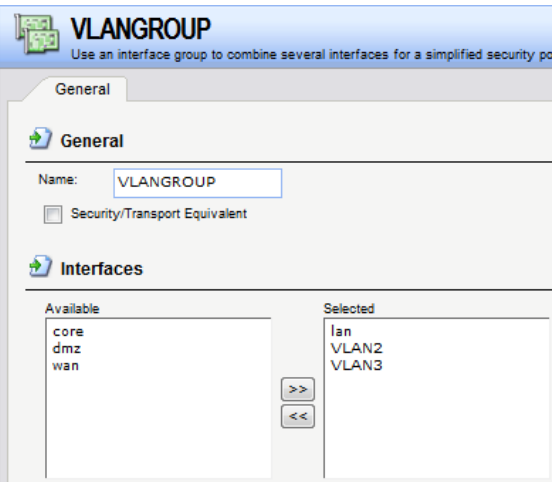

4. [Interfaces-](https://192.168.1.1/?Page=Node&OBJ=/Interfaces)>VLAN->Add-> General

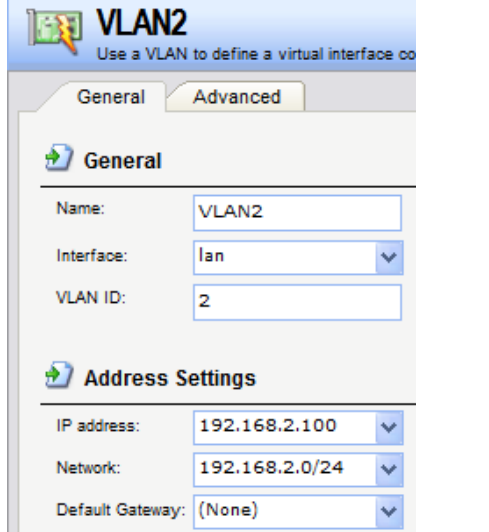

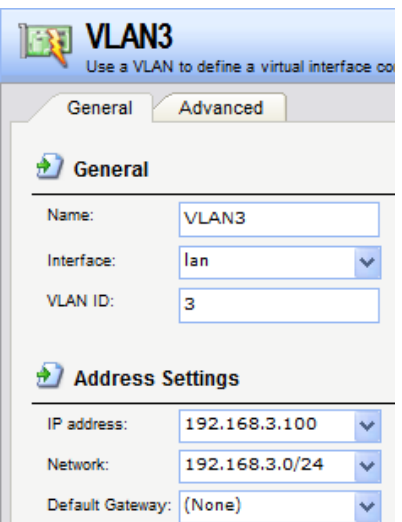

5. Rules-> IP Rules->Add

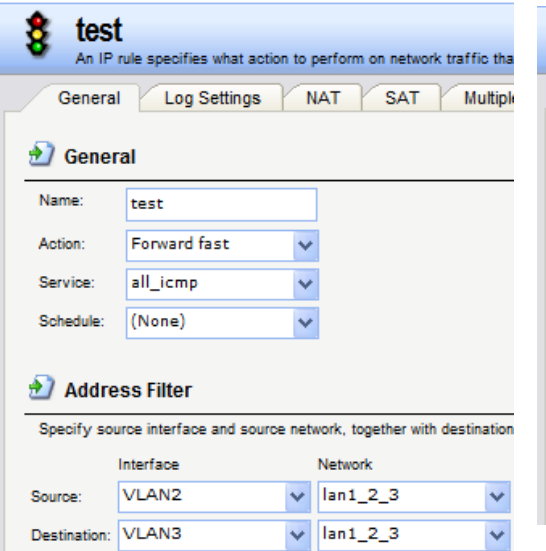

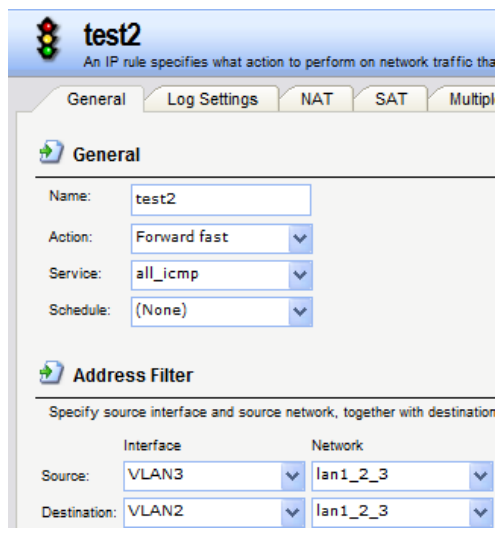

#### 6. Rules-> IP Rules-> lan\_to\_wan->Add

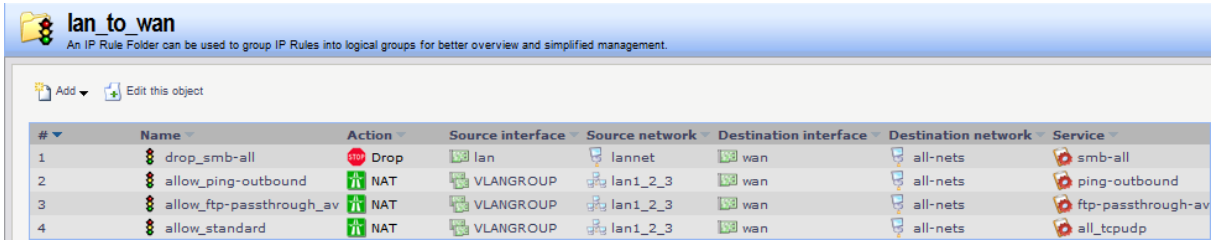

## [DGS-1500-20]

## 6.System->System Settings

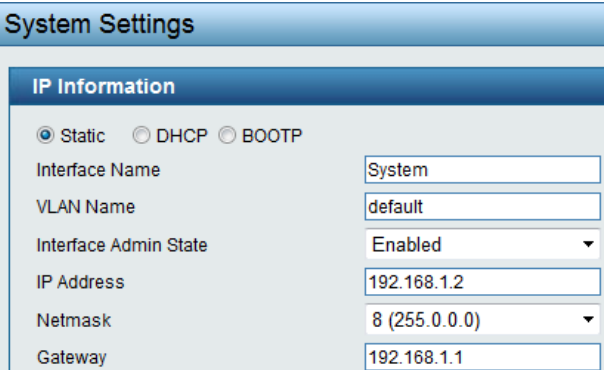

#### 7.VLAN -> 802.1Q VLAN

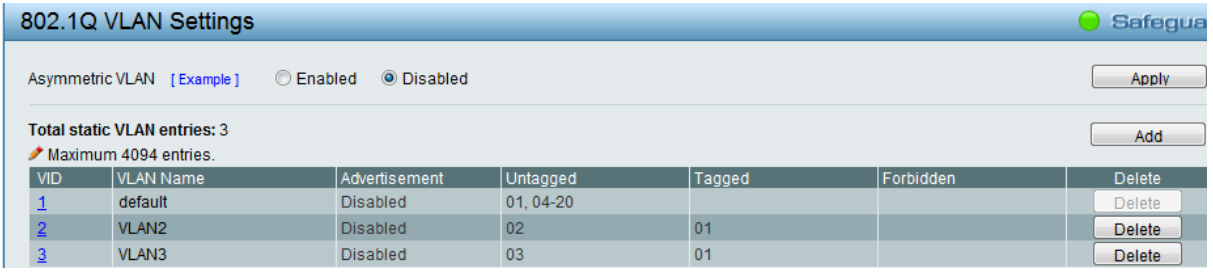

8. VID1 Settings -> Port 1 Untagged , Port 2 & 3 Not Member

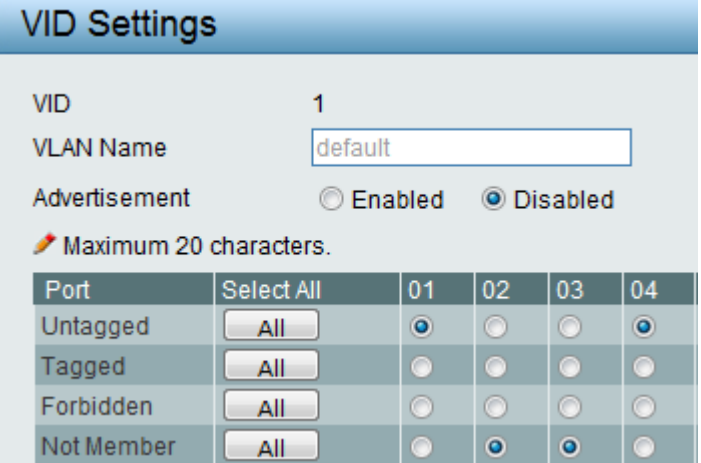

#### 9. VID2 Settings -> Port 1 Tagged, Port 2 Untagged

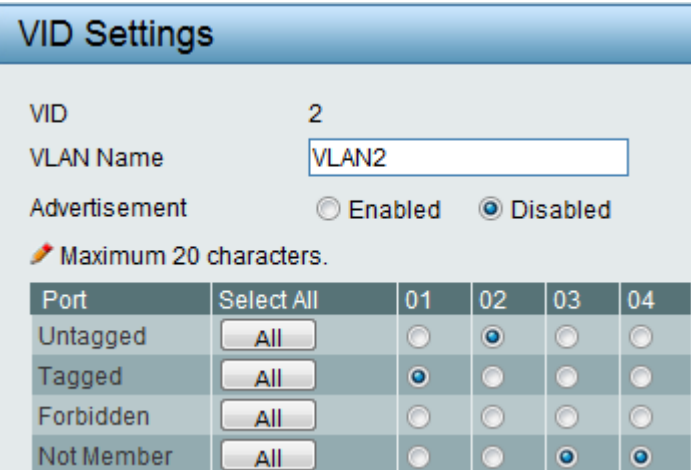

10. VID3 Settings -> Port 1 Tagged, port 3 Untagged

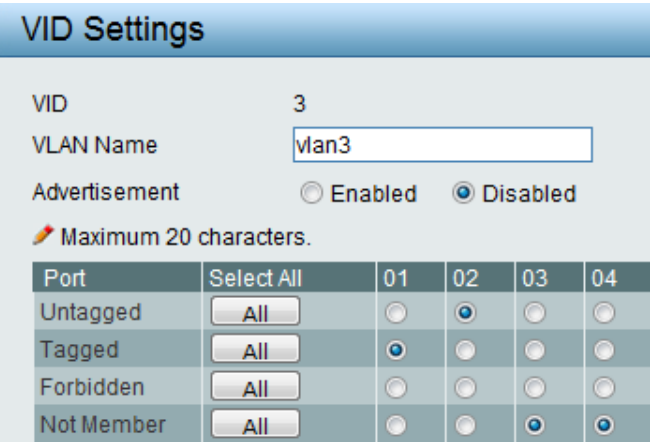

## [TEST]

Both of VLAN PCs can ping each other.

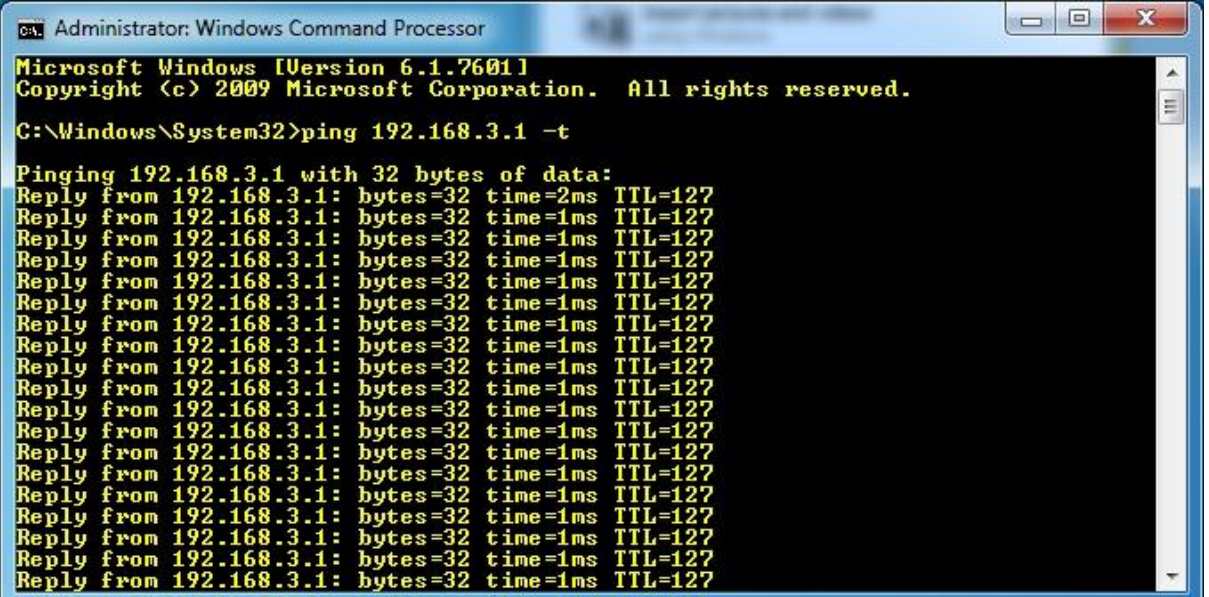

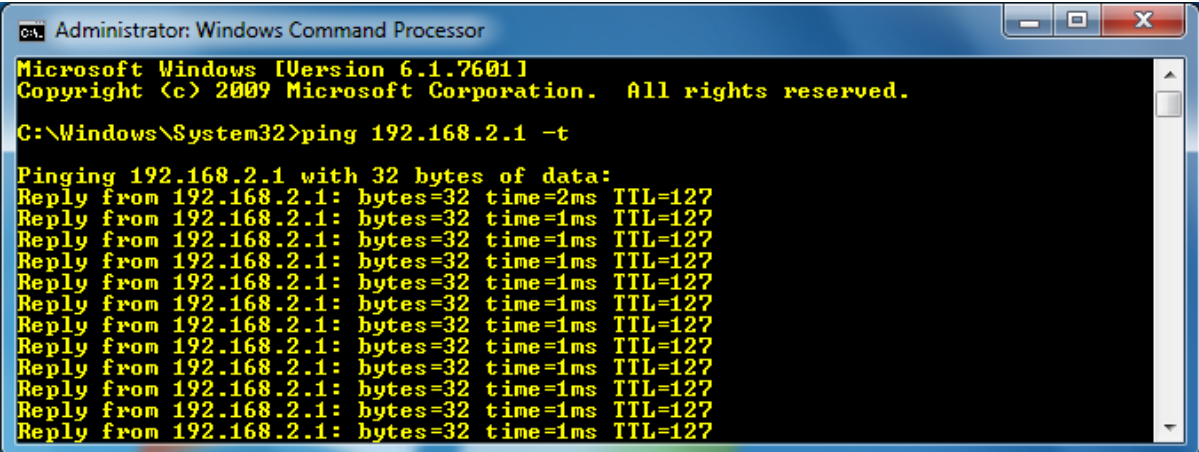

END